## Сценарий закрытия смены

Для настройки последовательности команд и/или отчетов, выполняемых при [операции закрытия смены](https://manual.retail-soft.pro/pages/viewpage.action?pageId=50616262), необходимо в настройках [кассового сервера](http://ukm5-server/#login) по адресу: Магазин - Типы касс, где нужно выбрать тип кассы и нажать кнопку Настройки:

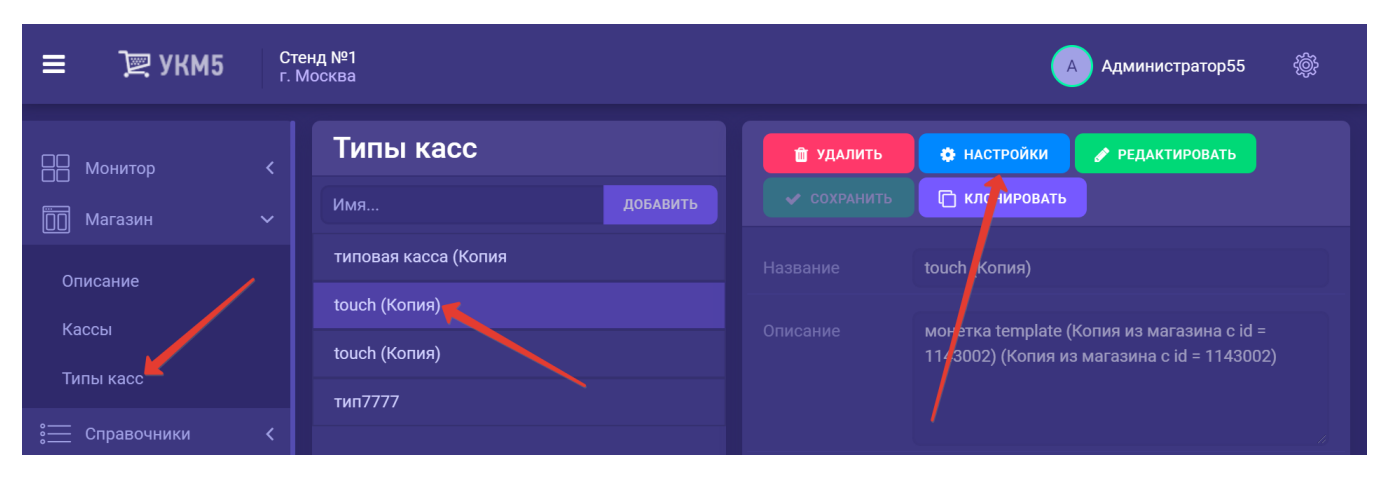

В файле shiftclose.conf (applications\shiftclose\shiftclose.conf) в секции plugins нужно раскомментировать необходимые действия.

Действия описываются соответствующими файлами конфигурации.

Последовательность выполнения действий определяется значением параметра num в файлах, описывающих действия. Действия с меньшим значением параметра будут выполняться в первую очередь.

Действие может быть блокирующим или неблокирующим для выполнения сценария, что определяется параметром **breakIfCancel:** 

- если его значение равно 0, то при возникновении ошибки при выполнении действия выполнение сценария закрытия смены будет продолжено;

- если его значение равно 1, то дальнейшие действия в сценарии выполнены не будут.

Рекомендуется следующий сценарий закрытия смены:

1. Проверка прав на закрытие смены (closeshift\_chk\_permission.conf (applications\shiftclose\closeshift\_chk\_permission.conf)). Если прав у кассира нет, то, очевидно, что дальнейшее выполнение сценария должно быть прервано, и смена закрыта быть не может.

2. Печать Х-отчёта (xreport.conf (applications\shiftclose\xreport.conf)). В некоторых организациях это является обязательным требованием. По умолчанию, печать Х-отчёта не выполняется.

3. Проверка суммы, которая может быть оставлена в денежном ящике после закрытия смены (closeshift\_chk\_moneybox.conf (applications\shiftclose\closeshift\_chk\_moneybox.conf)). Величина суммы определяется в параметре maxAmount. Значение по умолчанию - 0. Это действие блокирует дальнейшее выполнение сценария.

4. Полное изъятие наличных из денежного ящика - closeshift\_full\_withdrawal.conf (applications\shiftclose\closeshift\_full\_withdrawal.conf). Обычно настраивается либо полное изъятие средств из денежного ящика, либо проверка на остаток в денежном ящике.

 5. Проверка на наличие в смене чеков. Если за смену не было оформлено ни одного чека, то на экран будет выведено предупреждение об этом. Кассир может продолжить выполнение сценария закрытия смены или прервать его.

6. Закрытие смены в кассе и в ККТ (closeshift.conf (applications\shiftclose\closeshift.conf)). По умолчанию, это действие не блокирует дальнейшее выполнение сценария.

7. Закрытие банковского дня в pin-pad (closeshift\_sbrf.conf (applications\shiftclose\closeshift\_sbrf.conf)), closeshift\_arcus2.conf (applications\shiftclose\closeshift\_arcus2.conf) и т.д.). По умолчанию, это действие не блокирует дальнейшее выполнение сценария.

8. Печать дополнительных отчётов по только что закрытой смене (report\_per\_shift\_sale\_of\_goods.conf (applications\shiftclose\report\_per\_shift\_sale\_of\_goods.conf), report\_per\_shift\_shift\_report.conf (applications\shiftclose eport\_per\_shift\_shift\_report.conf) и т.д.). По умолчанию, это действие не блокирует дальнейшее выполнение сценария.

Все выполняемые настройки важно сохранять на каждом этапе, где это доступно.